# **Slackware as a VMWare Guest**

### **Introduction**

These instructions apply to ESXi 5.5. It's highly likely they also apply to other versions of VMWare, unfortunately you have a lot to choose from taking into account Workstation, Fusion and even Player and I can't test them all. These instructions refer to Slackware 64-bit 14.2 as the guest, and assume Fluxbox WM.

## **VM Creation Options**

Creating a virtual machine is pretty standard. If you want you can choose VMXNET3 as network interface card because Slackware supports that out of the box, and should give about 15% performance boost in some workloads. Alternatively you can play it safe and just use e1000. Don't choose paravirtualised disk controller which is often 'helpfully' selected by default for Linux: either SATA or LSI Logic SAS should work fine.

### **Guest Additions Install**

Install of VMWare tools doesn't work without some fiddling. First of all, eject the virtual CD-ROM by (as root) typing:

#### # eject

Now you can 'Install VMWare tools' in the ESXi management interface. This will simply 'insert' the CD with the software, because Slackware won't auto-run anything unless you've set that up.

```
# mount /dev/dvd /mnt/dvd
# cd /usr/src
# tar xvf /mnt/dvd/vmware-tools-distrib.tar.gz
```
Before we do anything else, we have one little patch to apply. Save this to a file called /usr/src/vmware.patch:

```
diff --git a/bin/vmware-config-tools.pl b/bin/vmware-config-tools.pl
index 9f64614..e14cb0d 100755
--- a/bin/vmware-config-tools.pl
+++ b/bin/vmware-config-tools.pl
@@ -4162,7 +4162,7 @@ sub setup32or64Symlinks {
 # Install a pam.d vmtoolsd file on all but Solaris.
  if (vmware product() ne 'tools-for-solaris' \&\& ($open vm compat == 0)) {
      install_symlink($pamdfile, '/etc/pam.d/vmtoolsd');
+# install_symlink($pamdfile, '/etc/pam.d/vmtoolsd');
```

```
Last update: 2018/03/12
```
}

```
 if (vmware_product() eq 'tools-for-linux') {
```
Now patch the source:

# cd vmware-tools-distrib # patch -p1 < ../vmware.patch

And finally run the installer:

 $bash-4.3#$ ./vm $\sqrt{wave\text{-}install.pl}$ warning: Generating 12 missing index(es), please wait... Creating a new VMware Tools installer database using the tar4 format. Installing VMware Tools. In which directory do you want to install the binary files? [/usr/bin] What is the directory that contains the init directories (rc0.d/ to rc6.d/)? [/etc/rc.d] What is the directory that contains the init scripts? [/etc/rc.d/init.d] In which directory do you want to install the daemon files? [/usr/sbin] In which directory do you want to install the library files? [/usr/lib/vmware-tools] The path "/usr/lib/vmware-tools" does not exist currently. This program is going to create it, including needed parent directories. Is this what you want? [yes] In which directory do you want to install the common agent library files? [/usr/lib] In which directory do you want to install the common agent transient files? [/var/lib] In which directory do you want to install the documentation files? [/usr/share/doc/vmware-tools] The path "/usr/share/doc/vmware-tools" does not exist currently. This program is going to create it, including needed parent directories. Is this what you want? [yes]

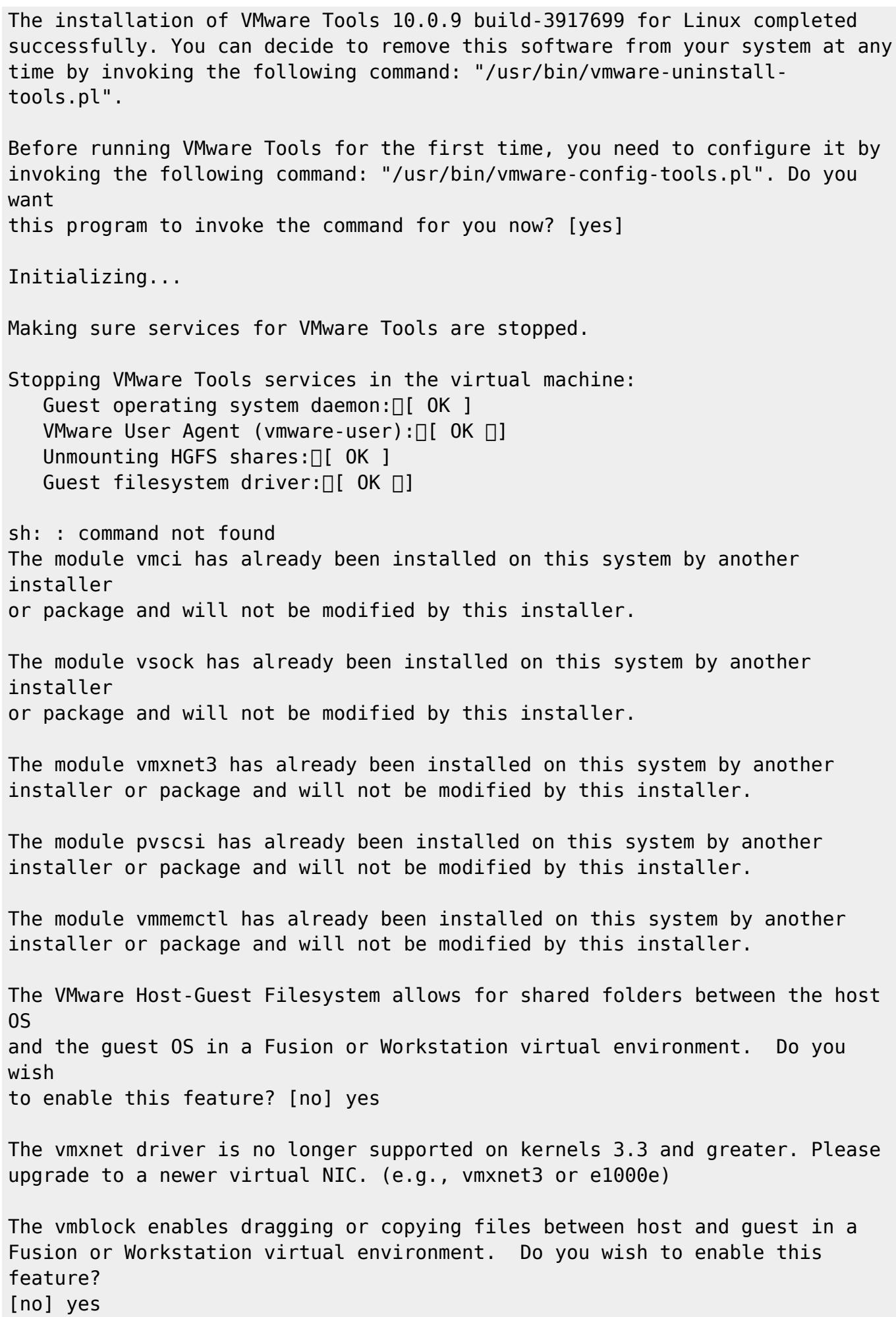

Last update: 2018/03/12 21:50 (UTC) howtos:misc:virtualisation:vmware\_guest https://docs.slackware.com/howtos:misc:virtualisation:vmware\_guest VMware automatic kernel modules enables automatic building and installation of VMware kernel modules at boot that are not already present. This feature can be enabled/disabled by re-running vmware-config-tools.pl. Would you like to enable VMware automatic kernel modules? [no] Disabling timer-based audio scheduling in pulseaudio. Do you want to enable Guest Authentication (vgauth)? Enabling vgauth is needed if you want to enable Common Agent (caf). [yes] Do you want to enable Common Agent (caf)? [yes] Detected X server version 1.18.3 Distribution provided drivers for Xorg X server are used. Skipping X configuration because X drivers are not included. Creating a new initrd boot image for the kernel. Nothing found at location /boot/initrd-tree, so we will create an initrd directory structure there... done. Now cd to /boot/initrd-tree and install some modules in your module directory (lib/modules/4.4.14). Then see init for more information (there are a few other files to edit). Finally, run mkinitrd again once the initrd-tree is ready, and /boot/initrd.gz will be created from it. Generating the key and certificate files. Successfully generated the key and certificate files. Checking acpi hot plug $[$  OK  $]$ Starting VMware Tools services in the virtual machine: Switching to guest configuration: $\Box$  OK  $\Box$ ] Guest operating system daemon: [ OK ] VGAuthService: $\sqcap$ [ OK  $\sqcap$ ] Common Agent:  $\Box$  OK 1

The configuration of VMware Tools 10.0.9 build-3917699 for Linux for this running kernel completed successfully.

```
You must restart your X session before any mouse or graphics changes take
effect.
You can now run VMware Tools by invoking "/usr/bin/vmware-toolbox-cmd" from
the
command line.
To enable advanced X features (e.g., guest resolution fit, drag and drop,
and
file and text copy/paste), you will need to do one (or more) of the
following:
1. Manually start /usr/bin/vmware-user
2. Log out and log back into your desktop session; and,
3. Restart your X session.
Enjoy,
--the VMware team
Found VMware Tools CDROM mounted at /mnt/dvd. Ejecting device /dev/sr0 ...
bash-4.3#
```
I've enabled only two options that are by default disabled: Host-Guest Filesystem and vmblock. All other options are as per the default. I've included the complete typescript so you can compare with your own execution.

### **Guest Additions Configuration**

### **Display**

By this point, if you are in X, you won't see much effect from VMWare Tools. The first thing to do is run:

```
# vmware-user
```
Your display may flicker somewhat. In fact your display may end up being complete garbage. If it does, try to re-size the display window. It should then correct itself and you'll then find the X screen resizes appropriately as you change it's dimensions. You probably want to add vmware-user somewhere to start on login or when your X session starts.

### **Clipboard**

At this point, copying between host and guest clipboards has been enabled, however with ESXi you may find it hasn't been configured at the Virtual Machine level. Follow the [VMWare instructions](https://pubs.vmware.com/vsphere-4-esx-vcenter/index.jsp?topic=/com.vmware.vsphere.server_configclassic.doc_41/esx_server_config/security_deployments_and_recommendations/t_enable_copy_and_paste_operations_between_the_guest_operating_system_and_remote_console.html) to get it enabled.

# **Sources**

\* Originally written by [User bifferos](https://docs.slackware.com/wiki:user:bifferos)

[howtos](https://docs.slackware.com/tag:howtos), [vmware](https://docs.slackware.com/tag:vmware?do=showtag&tag=vmware), [virtualisation,](https://docs.slackware.com/tag:virtualisation?do=showtag&tag=virtualisation) [emulation](https://docs.slackware.com/tag:emulation?do=showtag&tag=emulation)

From: <https://docs.slackware.com/>- **SlackDocs**

Permanent link: **[https://docs.slackware.com/howtos:misc:virtualisation:vmware\\_guest](https://docs.slackware.com/howtos:misc:virtualisation:vmware_guest)**

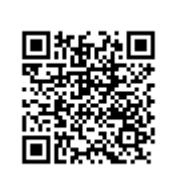

Last update: **2018/03/12 21:50 (UTC)**